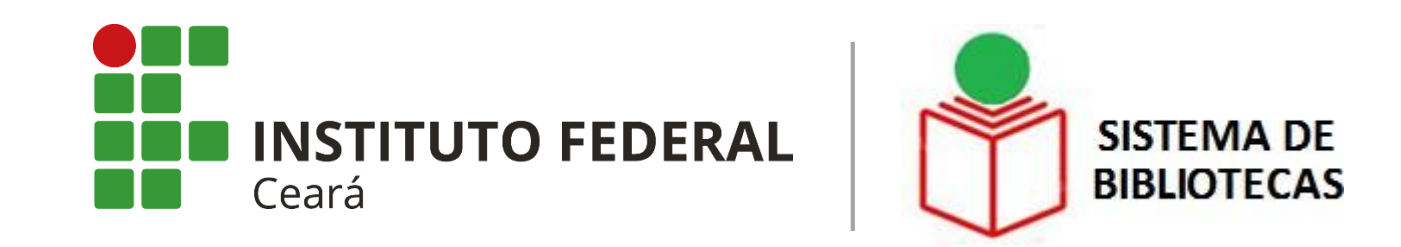

## **EMISSÃO DE CERTIDÃO NEGATIVA DE DÉBITOS (NADA CONSTA) VIA TERMINAL SOPHIA WEB**

**Tutorial**

**Fortaleza 2020**

## **CERTIDÃO NEGATIVA DE DÉBITOS (NADA CONSTA) USUÁRIO SEM PENDÊNCIA**

**1. Acesse o Portal do SIBI:** [https://ifce.edu.br/proen/bibliotecas.](https://ifce.edu.br/proen/bibliotecas) **Selecione a opção "Catálogo Online".**

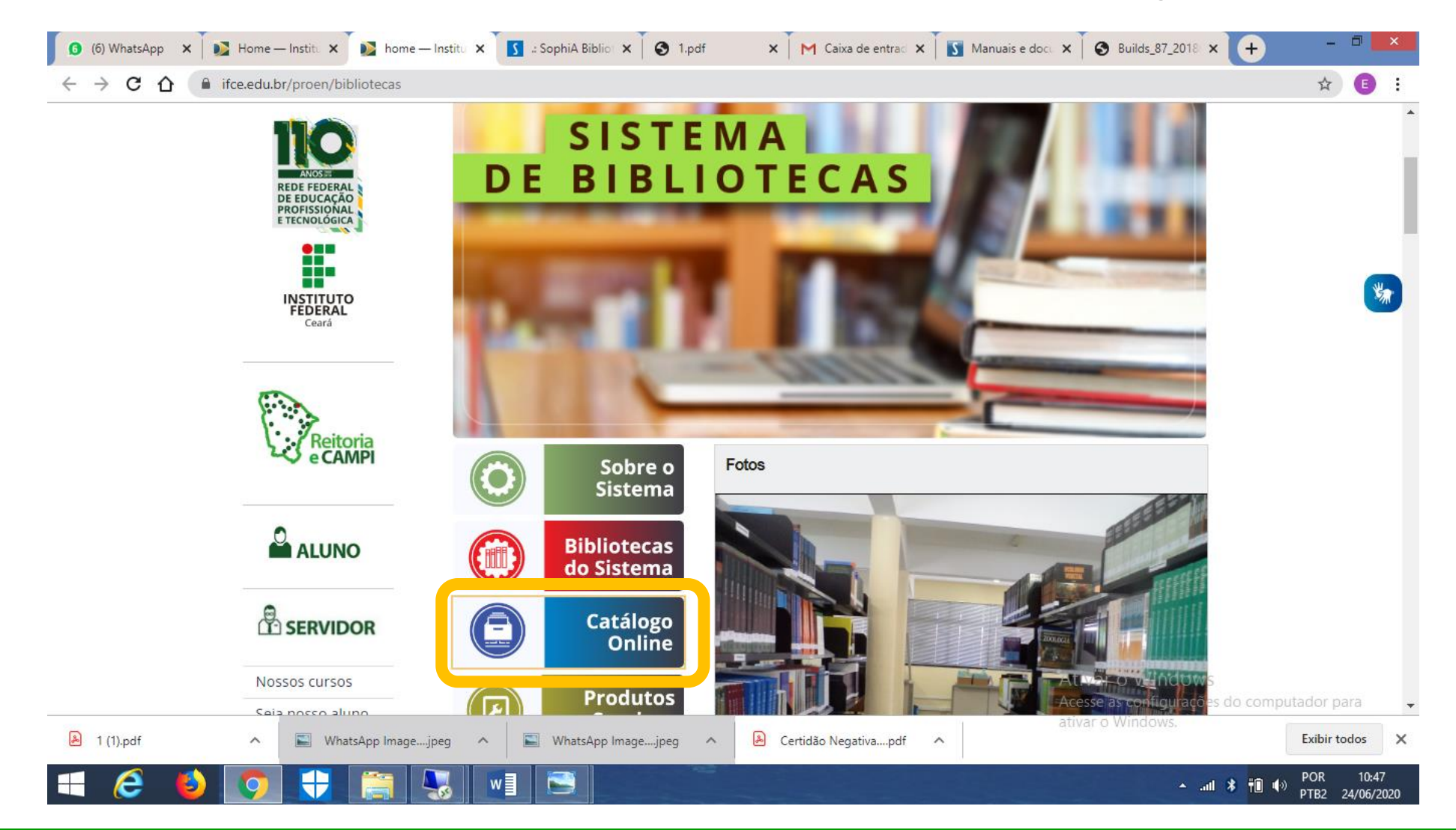

#### **2. Clique em "Entrar" para ter acesso aos serviços oferecidos pelo SophiA Web.**

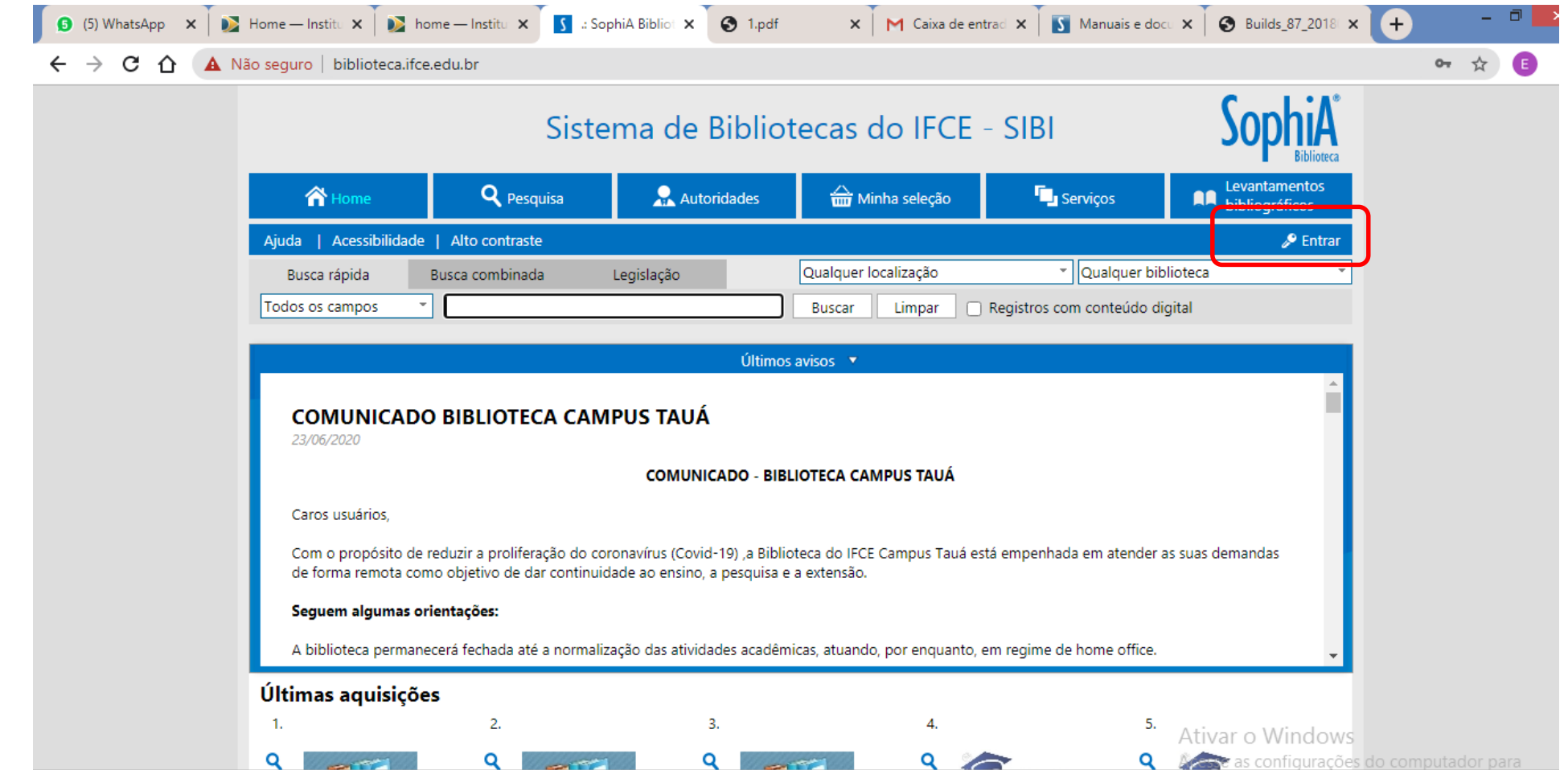

**3. Digite a matrícula Institucional/servidor ou Acadêmica/aluno. Digite a senha, previamente, cadastrada no SophiA.**

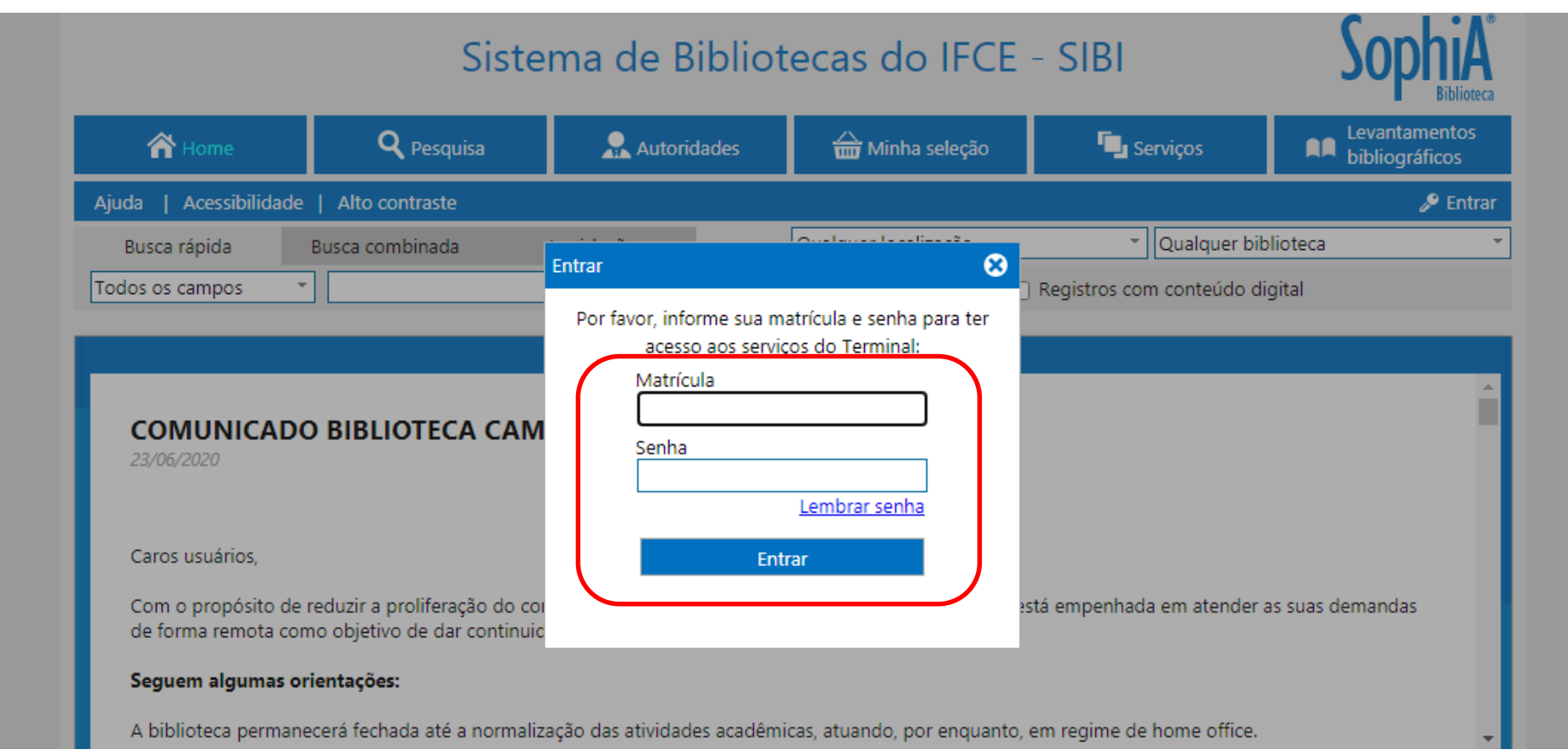

#### **USUÁRIO SEM SENHA CADASTRADA NO SOPHIA**

**DURANTE O ISOLAMENTO SOCIAL - O usuário deve entrar em contato com a biblioteca do seu campus para que esta forneça uma senha provisória e ele possa gerar o Nada Consta. O usuário poderá alterar a senha provisória, após o primeiro acesso ao terminal SophiA Web.**

**APÓS A REABERTURA DA BIBLIOTECA – O usuário deve dirigir-se à biblioteca e cadastrar a sua senha (presencialmente).**

**4. Clique na opção " Outros serviços" e depois, em "Certidão negativa".** 

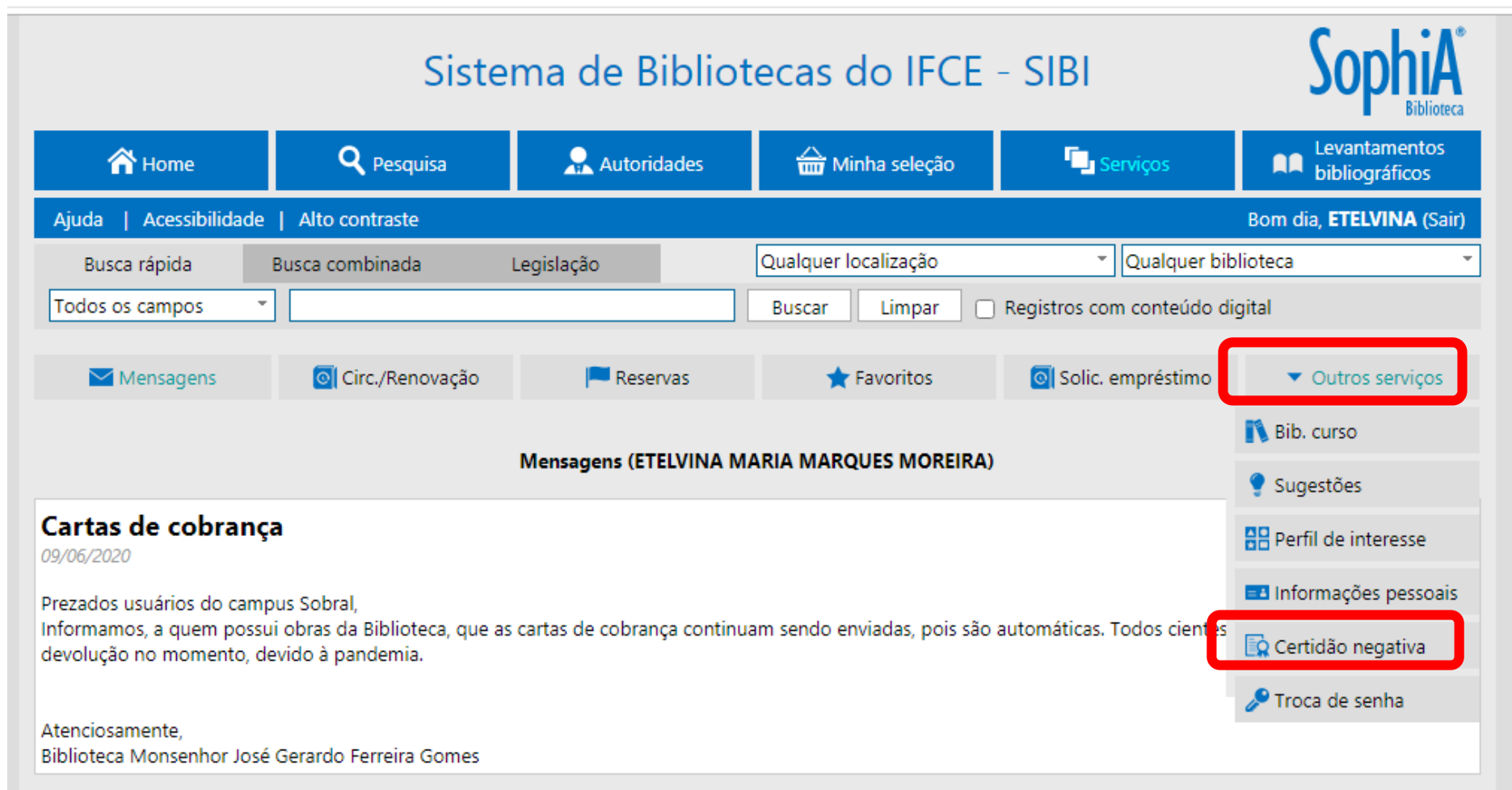

#### **5. Confirme a emissão da Certidão negativa de débitos.**

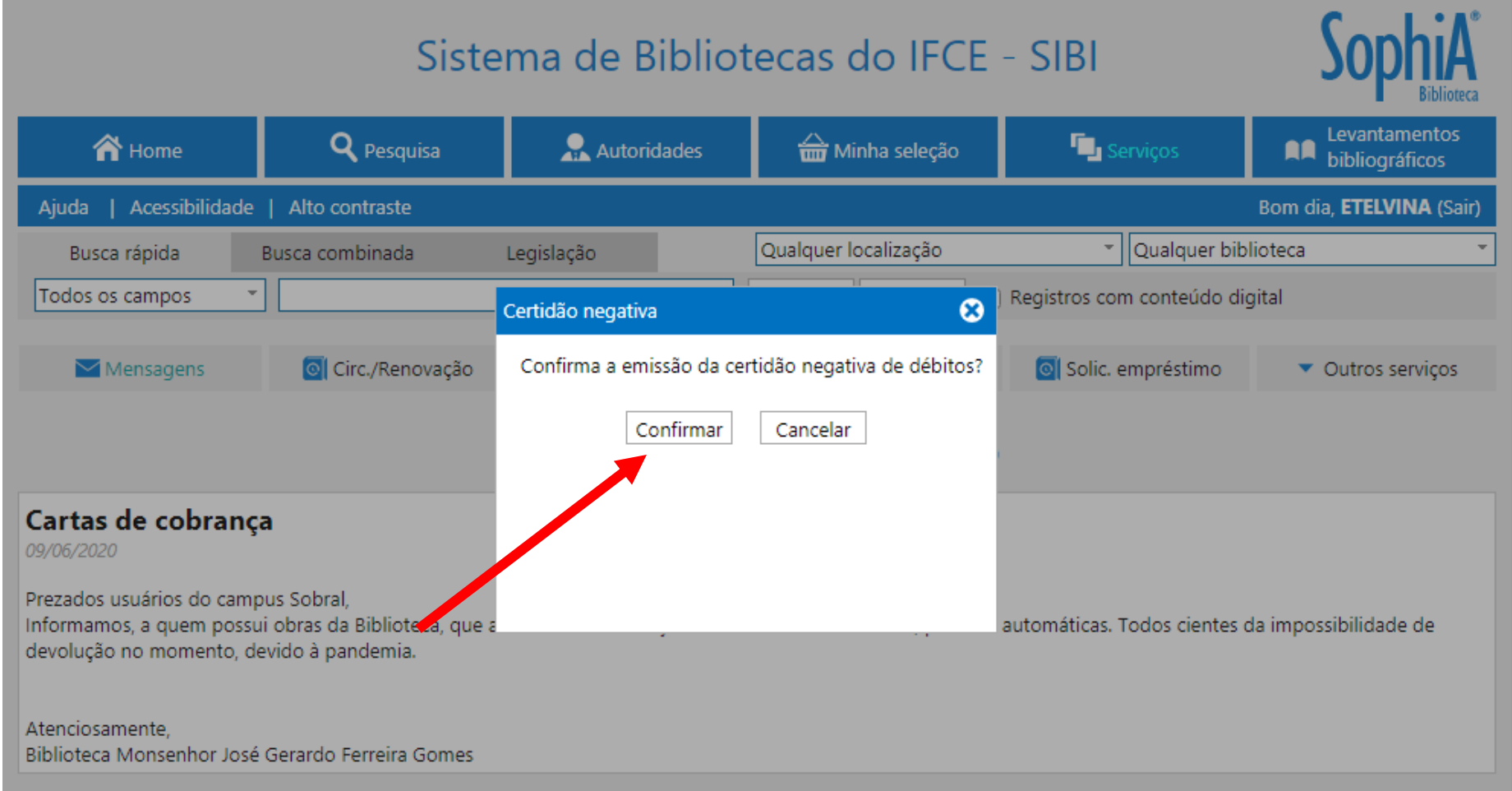

**6. O Sistema informa a emissão da certidão e, automaticamente, disponibiliza o documento em formato PDF.**

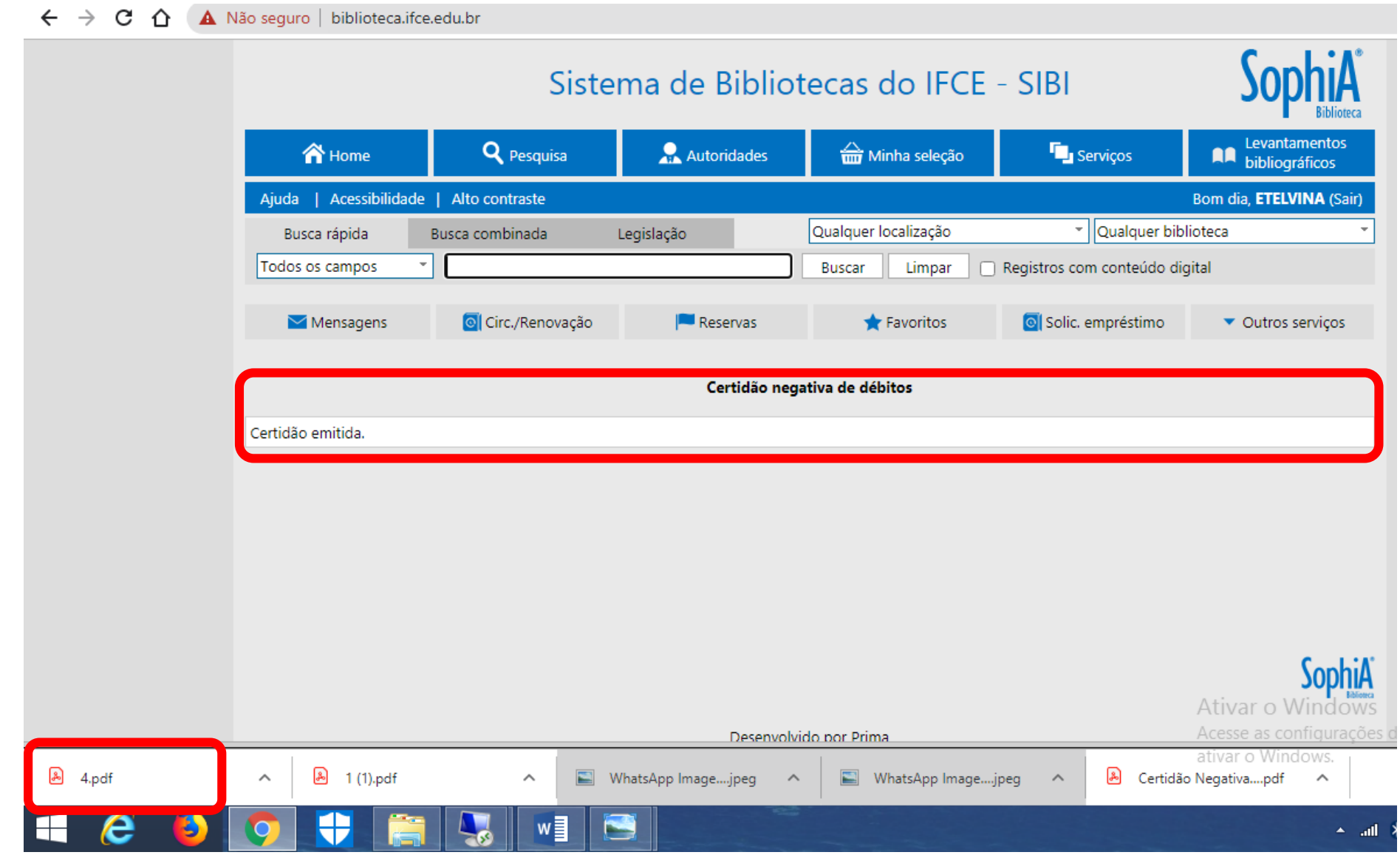

#### **7. Abra o arquivo e salve-o no seu computador. Declaração gerada, com código de autenticação.**

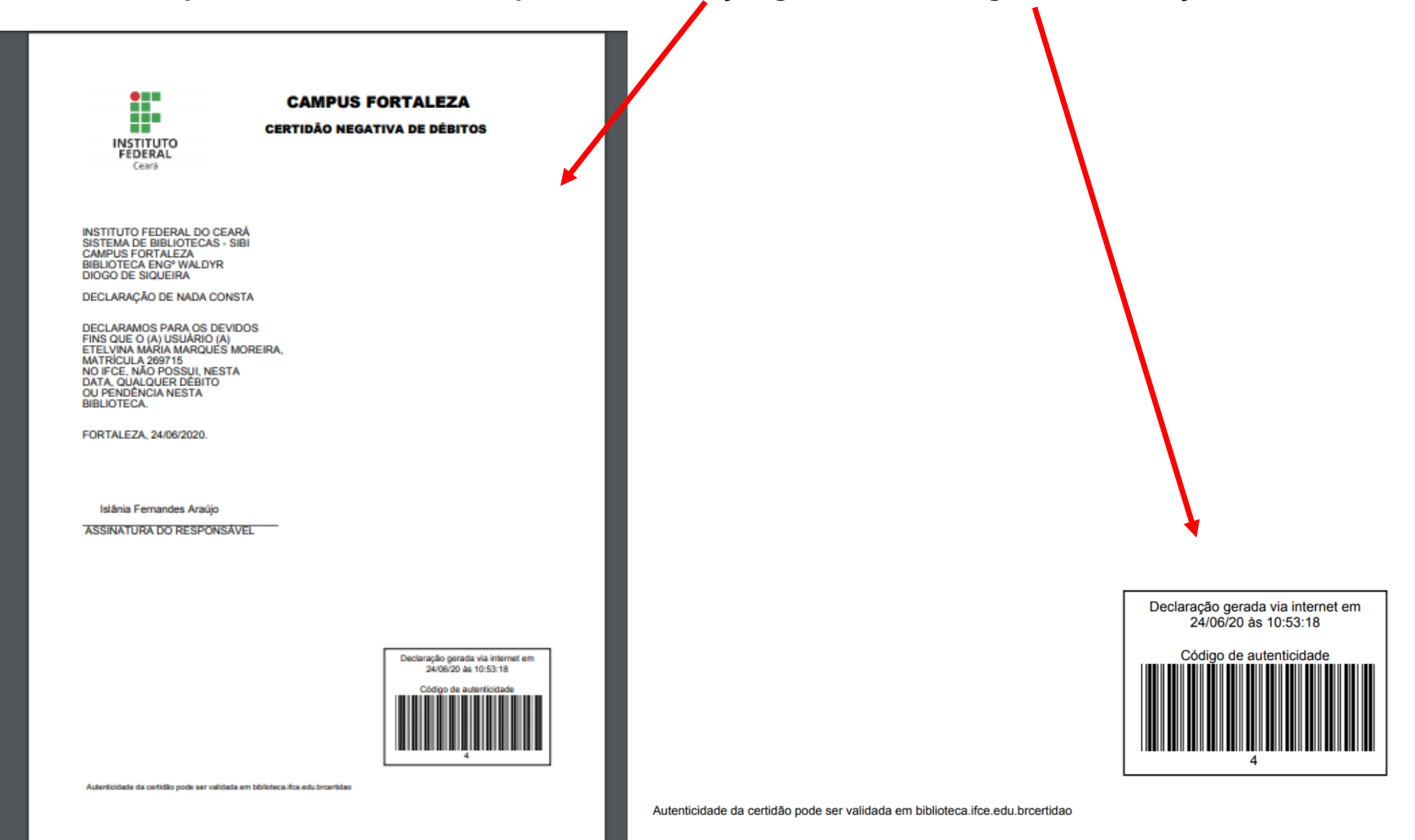

# **USUÁRIO COM PENDÊNCIA**

**O Sistema não emite a certidão negativa de débitos (Nada Conta), conforme mostra a tela, abaixo.**

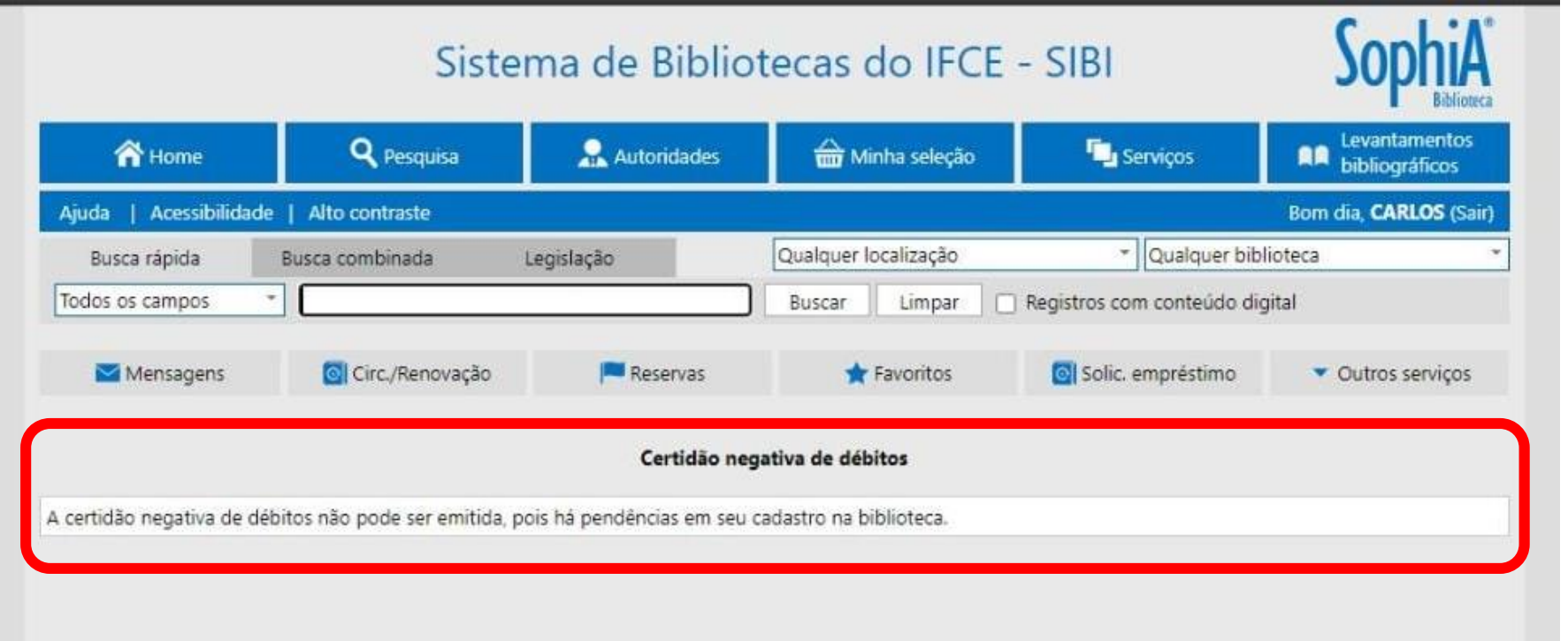

#### **USUÁRIOS COM MATERIAIS EMPRESTADOS**

**DURANTE O ISOLAMENTO SOCIAL- o usuário deve entrar em contato com a biblioteca do seu campus e agendar dia e hora para a devolução dos materiais emprestados. Após a devolução e baixa no sistema, o usuário pode emitir a certidão negativa de débitos (Nada Consta), via terminal SophiA Web (passos 1 a 7 deste tutorial).**

**APÓS A REABERTURA DA BIBLIOTECA – O usuário deve dirigir-se à biblioteca para devolver os materiais emprestados. Após a baixa no sistema, o usuário pode emitir a certidão negativa de débitos (Nada Consta), via terminal SophiA Web (passos 1 a 7 deste tutorial).**

### **EMISSÃO DE CERTIDÃO NEGATIVA DE DÉBITOS (NADA CONSTA) VIA TERMINAL SOPHIA WEB**

**Elaborado por**

### **Etelvina Maria Marques Moreira (CRB 3 / Nº 615)**

Bibliotecário/Documentalista - IFCE – REITORIA/ PROEN Coordenadora do Sistema de Bibliotecas - SIBI

### **Contatos**

(85) 3401-2338 [etelvina@ifce.edu.br](mailto:etelvina@ifce.edu.br)

## **COMO CITAR ESTA APRESENTAÇÃO**

### **I. Em referências:**

MOREIRA, Etelvina Maria Marques. **Emissão de certidão negativa de débitos (Nada Consta) via terminal SophiA Web:** tutorial. Fortaleza, 2020. 11 slides.

**II. Em citações:** Moreira (2020) (MOREIRA, 2020)